# **4x Software Manual**

*Release 6.8*

**Embention**

**2023-08-09**

## **CONTENTS**

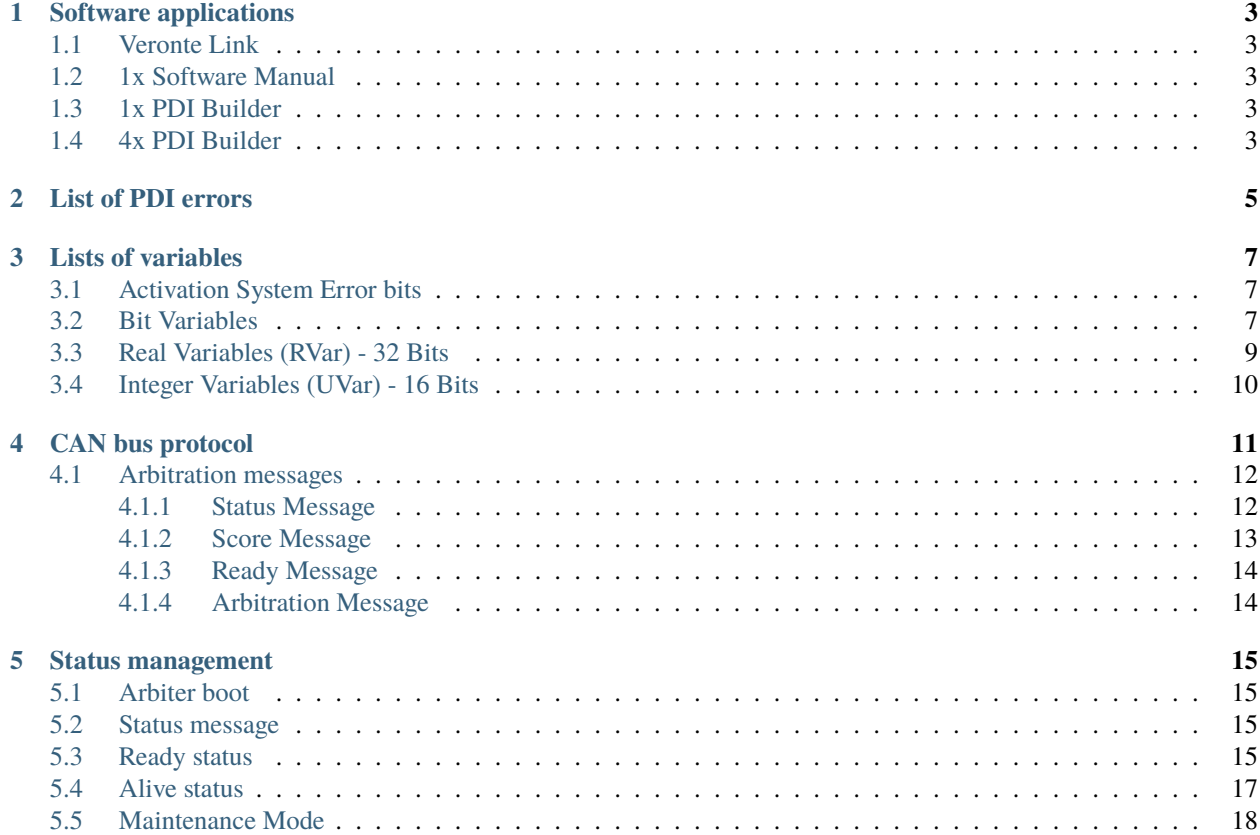

٦

In this manual the user can consult a brief description of all the applications created and designed to work together with the **Veronte Autopilot 4x**.

In addition, links are available to access the manuals for each application.

г

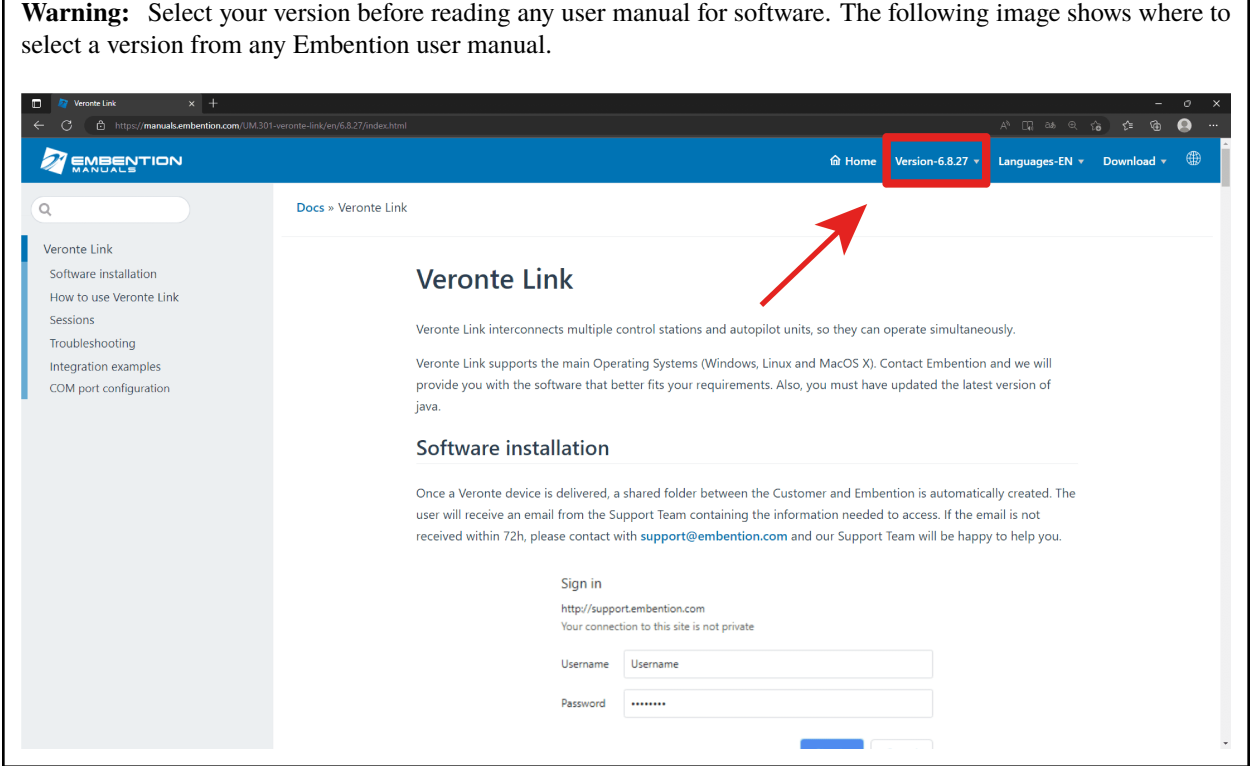

**ONE**

## **SOFTWARE APPLICATIONS**

### <span id="page-6-1"></span><span id="page-6-0"></span>**1.1 Veronte Link**

Each inner **Autopilot 1x** and the **Arbiter** must be configured individually. First of all, a connection to a computer is required employing **Veronte Link**. All devices can be connected one by one or simultaneously, since **Veronte Link** is able to manage multiple connections.

For more information, read the [user manual for Veronte Link.](https://manuals.embention.com/veronte-link/en/6.8.33/index.html)

## <span id="page-6-2"></span>**1.2 1x Software Manual**

To operate individually any **Veronte Autopilot 1x**, read the [1x Software Manual,](https://manuals.embention.com/1x-software-manual/en/6.8/index.html) since all [software applications](https://manuals.embention.com/1x-software-manual/en/6.8/applications/index.html) are applicable to **Autopilot 4x**.

## <span id="page-6-3"></span>**1.3 1x PDI Builder**

After that, each **Autopilot 1x** must be configured. For more information, read the [user manual for 1x PDI Builder.](https://manuals.embention.com/1x-pdi-builder/en/6.8.65/index.html)

## <span id="page-6-4"></span>**1.4 4x PDI Builder**

**4x PDI Builder** allows to configure the **Arbiter** communications, including CAN buses and input/output signals. It also configures the criterion to select the autopilot which controls the aircraft.

For more information, read the [user manual for 4x PDI Builder.](https://manuals.embention.com/4x-pdi-builder/en/6.8.53/index.html)

## **TWO**

## **LIST OF PDI ERRORS**

<span id="page-8-0"></span>This section shows the errors that can be displayed by **Veronte Autopilot 4x**. The rest of errors can be read in the [List](https://manuals.embention.com/1x-software-manual/en/6.8/variables/index.html#list-of-pdi-errors) [of PDI errors section](https://manuals.embention.com/1x-software-manual/en/6.8/variables/index.html#list-of-pdi-errors) of 1x Software Manual.

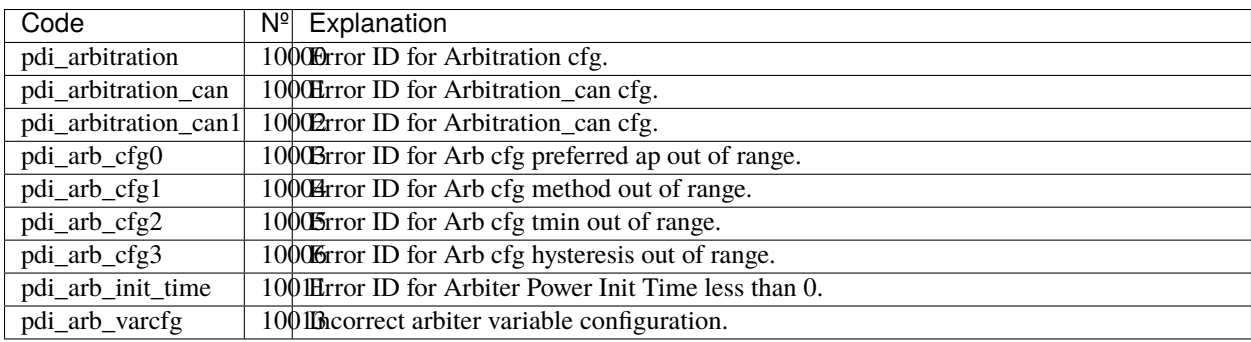

#### **THREE**

## **LISTS OF VARIABLES**

<span id="page-10-0"></span>This section shows the variables employed exclusively by **Veronte Autopilot 4x**. The rest of variables can be read in the [Lists of variables section](https://manuals.embention.com/1x-software-manual/en/6.8/variables/index.html) of 1x Software Manual.

## <span id="page-10-1"></span>**3.1 Activation System Error bits**

The **System Error** variable is indicated by bit number 7. This bit checks whether the system is running properly. If one of certain malfunctions occur, the **System Error** will be set as 0 and the FTS will be activated. Othwerwise, if everything is OK, it will remain as 1.

**Warning:** This bit works different for **Autopilot 1x** and **Arbiter**. This explanation is for **Arbiter**.

The **System Error** will be triggered and remain as 0 if one of the following unwanted events happens:

- An error occurred with **System power up** according to [bit 12.](https://manuals.embention.com/1x-software-manual/en/6.8/variables/index.html#bit-variables)
- RAM allocation is in error state due to try using more memory than available, this is indicated with a 0 on [bit 8.](https://manuals.embention.com/1x-software-manual/en/6.8/index.html#bit)
- CAN A bus is not working, hence bit [bit 73](https://manuals.embention.com/1x-software-manual/en/6.8/variables/index.html#bit-variables) is set as 0.
- CAN B bus is not working, hence bit [bit 74](https://manuals.embention.com/1x-software-manual/en/6.8/variables/index.html#bit-variables) is set as 0.
- One of the internal voltages is not in range.
- There is not any autopilot alive.
- Task frequency is not correct.
- Acquisition task frequency is not correct.

## <span id="page-10-2"></span>**3.2 Bit Variables**

**Note:** Variables marked with "\*" are stored in **Autopilot 1x**, but they represent information transmitted from the **Arbiter**.

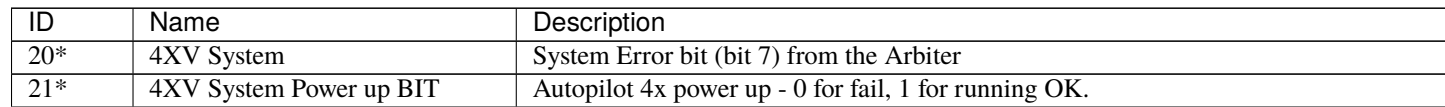

continues on

| ID               | Name                           | Description                                                                                |
|------------------|--------------------------------|--------------------------------------------------------------------------------------------|
| $22*$            | <b>4XV PDI</b>                 | PDI files for Autopilot 4x - 0 for wrong PDI configuration, 1 for OK.                      |
| $23*$            | 4XV Memory allocation          | RAM allocation - 0 for trying to use more than available memory, 1 for OK.                 |
| $24*$            | <b>4XV CAN-A BUS OFF</b>       | Autopilot 4x CAN A bus - 0 for error, 1 for running OK.                                    |
| $25*$            | <b>4XV CAN-B BUS OFF</b>       | Autopilot 4x CAN B bus - 0 for error, 1 for running OK.                                    |
| $26*$            | 4XV C1 arbiter                 | Main Task of CP1 in Autopilot 4x - 0 for error, 1 for running OK.                          |
| $27*$            | 4XV Acquisition arbiter        | Autopilot 4x acquisition task in real time - 0 for error, 1 for OK.                        |
| $28*$            | 4XV Power A                    | State of power supply for Autopilot $4x - 0$ for error, 1 for OK.                          |
| $29*$            | 4XV not in maintenance mode    | 1 for NOT in mantenance mode - 0 for maintenance mode.                                     |
| $\overline{30}$  | 4XV Alive 1                    | Indicates whether Autopilot 1x number 1 is sending status messages or not - 0 for dead     |
| 31               | 4XV Alive 2                    | Indicates whether Autopilot 1x number 2 is sending status messages or not - 0 for dead     |
| $\overline{32}$  | 4XV Alive 3                    | Indicates whether Autopilot 1x number 2 is sending status messages or not - 0 for dead     |
| $\overline{33}$  | 4XV Alive 4 external           | Indicates whether external Autopilot is sending status messages or not - 0 for dead, 1 for |
| $\overline{34}$  | 4XV Ready 1                    | Inner Autopilot 1x number 1 state - 0 for not ready, 1 for ready.                          |
| $\overline{35}$  | 4XV Ready 2                    | Inner Autopilot 1x number 2 state - 0 for not ready, 1 for ready.                          |
| 36               | 4XV Ready 3                    | Inner Autopilot 1x number 3 state - 0 for not ready, 1 for ready.                          |
| $\overline{37}$  | 4XV Ready 4 external           | External Autopilot 1x state - 0 for not ready, 1 for ready.                                |
| $\overline{38}$  | <b>4XV</b> Arbitrating         | Arbiter state - 0 for not ready, 1 for ready.                                              |
| 39               | 4XV File Open Error            | System file manager state - 0 for error, 1 for running OK.                                 |
| 40               | 4XV PDI version not compatible | PDI files state - 0 for not compatible with current version, 1 for compatible.             |
| 41               | <b>4XV Stack usage FAIL</b>    | 0 for memory overflow allocated for local variables, 1 for OK.                             |
| 42               | 4XV PWM1 GPIO Off              | GPIO/PWM 1 Value to read - 0 for OFF, 1 for ON.                                            |
| $\overline{43}$  | 4XV PWM2 GPIO Off              | GPIO/PWM 2 Value to read - 0 for OFF, 1 for ON.                                            |
| 44               | 4XV PWM3 GPIO Off              | GPIO/PWM 3 Value to read - 0 for OFF, 1 for ON.                                            |
| $\overline{45}$  | 4XV PWM4 GPIO Off              | GPIO/PWM 4 Value to read - 0 for OFF, 1 for ON.                                            |
| $\overline{46}$  | 4XV PWM5 GPIO Off              | GPIO/PWM 5 Value to read - 0 for OFF, 1 for ON.                                            |
| 47               | 4XV Watchdog Error             | For version 4.7 or higher - 0 for watchdog signal is not read correctly, 1 for OK          |
| 124              | 4XV Vcc for Arbiter CPU Error  | Power state of CPU Arbiter - 0 for error, 1 for OK.                                        |
| $\overline{125}$ | 4XV Vcc-A Error                | State of redundant power supply A - 0 for error, 1 for OK.                                 |
| $\overline{126}$ | 4XV Vcc-B Error                | State of redundant power supply B - 0 for error, 1 for OK.                                 |
| 127              | 4XV Vcc-1 Error                | Power supply for inner Autopilot 1x number 1 - 0 for error, 1 for OK.                      |
| 128              | 4XV Vcc-2 Error                | Power supply for inner Autopilot 1x number 2 - 0 for error, 1 for OK.                      |
| 129              | 4XV Vcc-3 Error                | Power supply for inner Autopilot 1x number 3 - 0 for error, 1 for OK.                      |
| $230 - 293$      | 4XV Custom msg 1-64 Rx Error   | Custom message of Arbiter - 0 for timeout, 1 for OK.                                       |
|                  |                                |                                                                                            |

Table 1 – continued from previous page

## <span id="page-12-0"></span>**3.3 Real Variables (RVar) - 32 Bits**

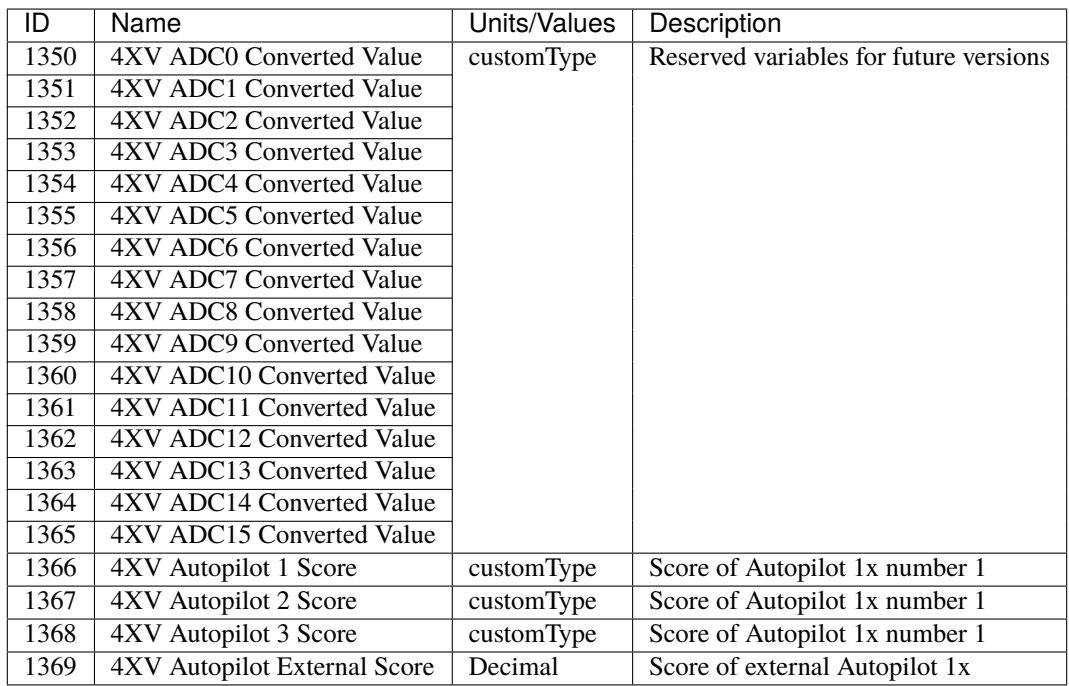

## <span id="page-13-0"></span>**3.4 Integer Variables (UVar) - 16 Bits**

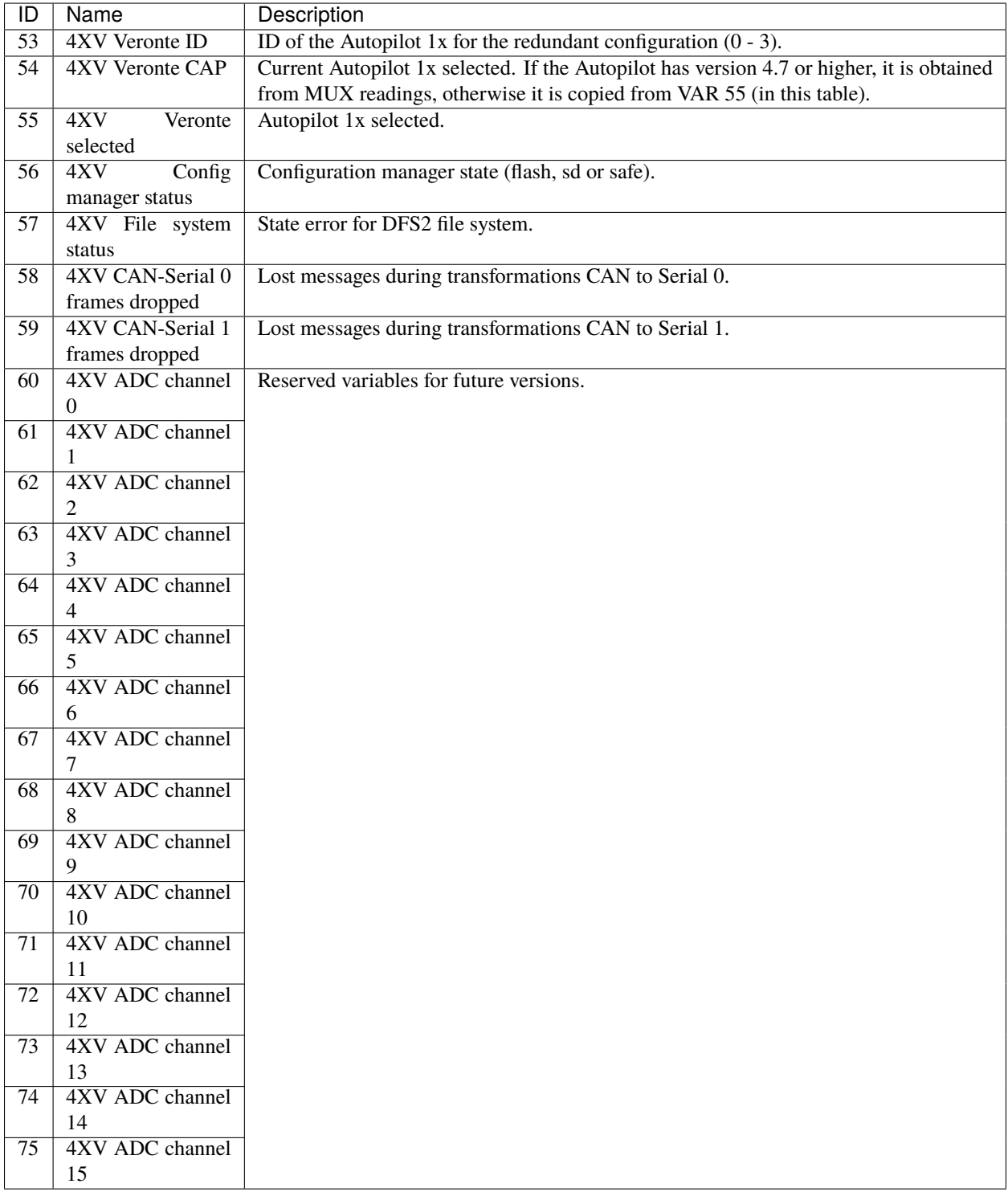

**FOUR**

## **CAN BUS PROTOCOL**

<span id="page-14-1"></span><span id="page-14-0"></span>CAN message structure is defined by two main parts: **cmd** and **data**.

1. **cmd (8 bits - 1 byte)**: First byte refers to the **Message Type**.

Messages Type are defined as follows:

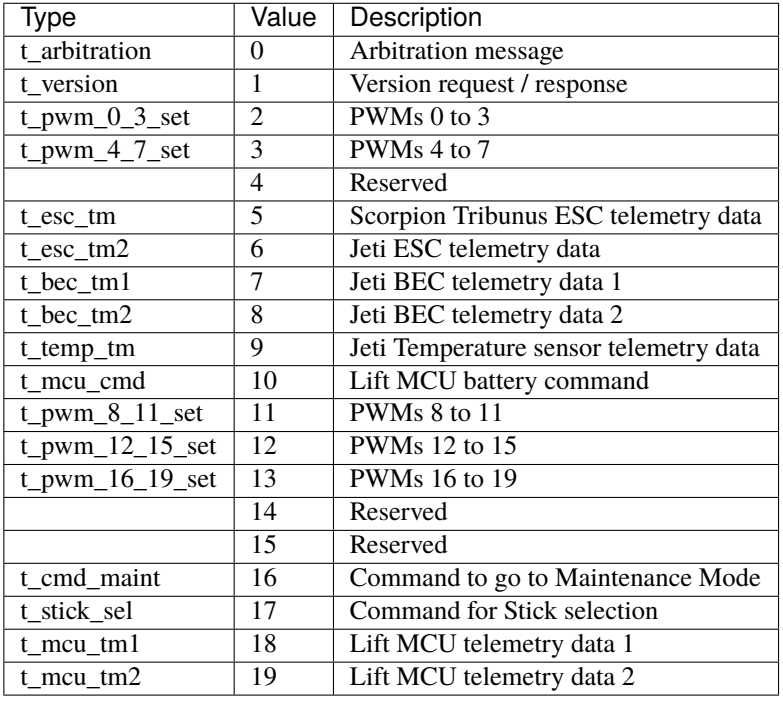

**Note:** All these *Message Type* are defined as a "Matcher" in the CAN custom messages configuration. For example, for PWMs 0-3, the *Message Type* will be configured as follows:

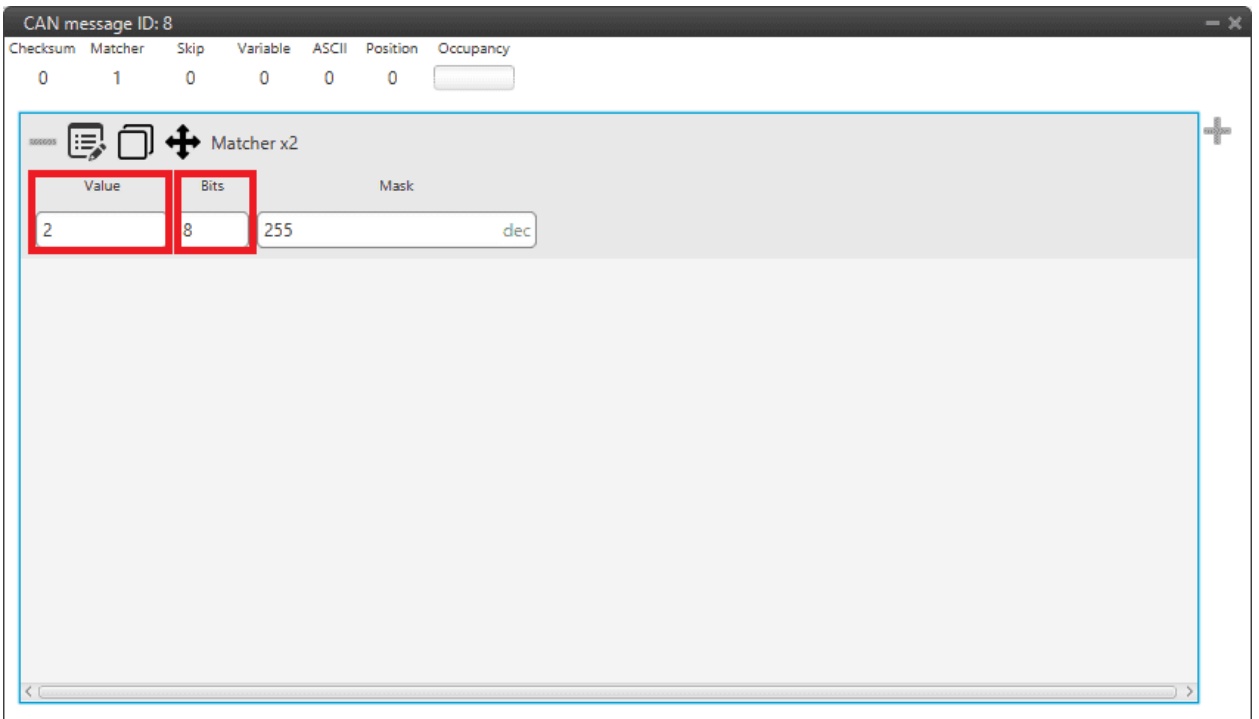

#### Fig. 1: **Message Type example**

- **Value**: **2**. This is because it is the value for the message for PWMs 0 to 3 (it is**indifferent to the PWM number**).
- **Bits**: **8**. This is because the *Message Type* is an 8-bit message.
- 2. **data (up to 56 bits 8 bytes)**: The following bytes refer to the **Message data**.

The following examples include complete messages, so each beginning corresponds to *[Message Type](#page-14-1)*.

## <span id="page-15-0"></span>**4.1 Arbitration messages**

#### <span id="page-15-1"></span>**4.1.1 Status Message**

**Status message** summarizes the status of all autopilots. This message is a **producer** in the **4x PDI Builder** configuration, since it is created from the CAN messages of all three or four autopilots.

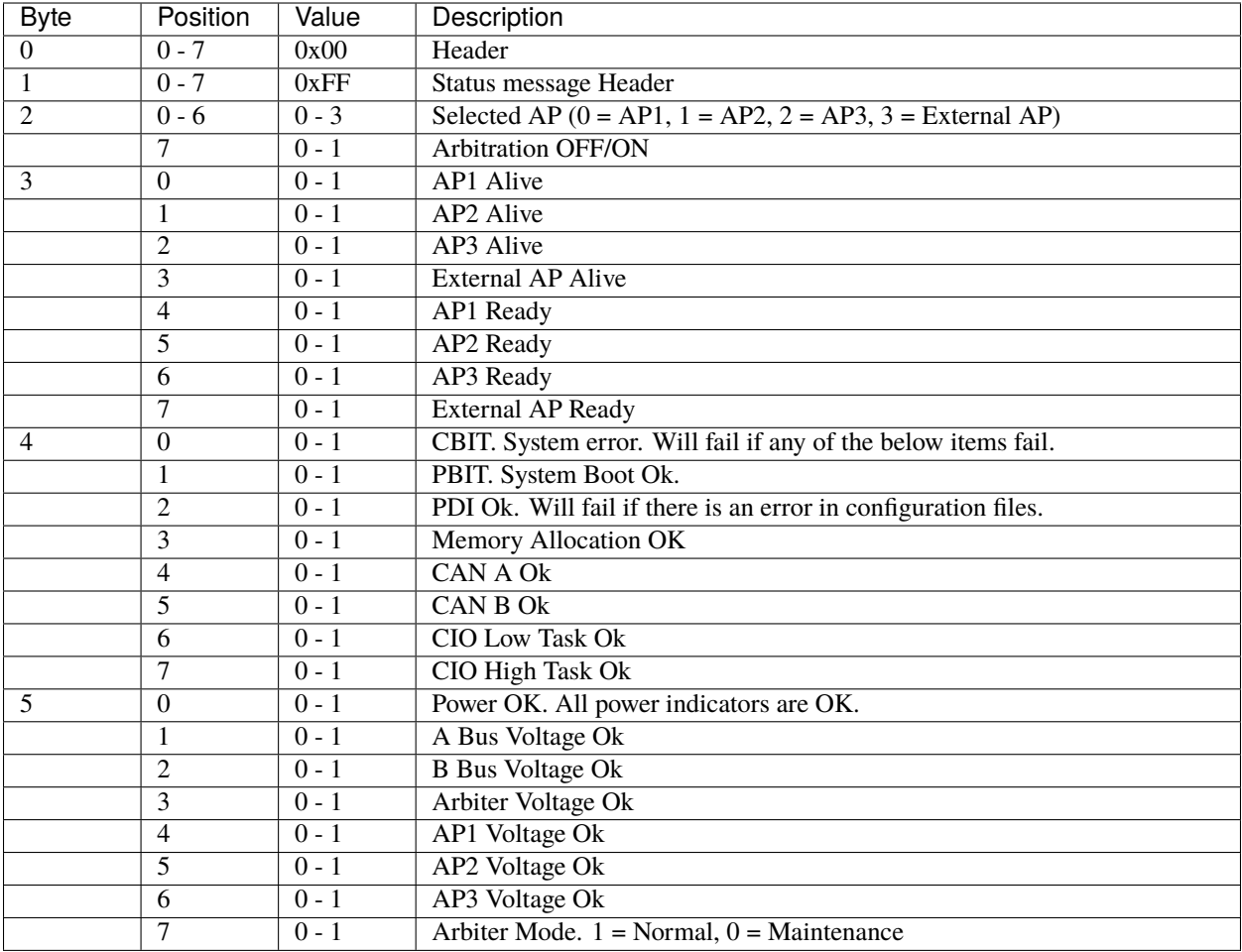

### <span id="page-16-0"></span>**4.1.2 Score Message**

**Score message** contains the final score of an specific autopilot. This message is a **producer** in the **4x PDI Builder** configuration, so it is created from the CAN messages of all three or four autopilots.

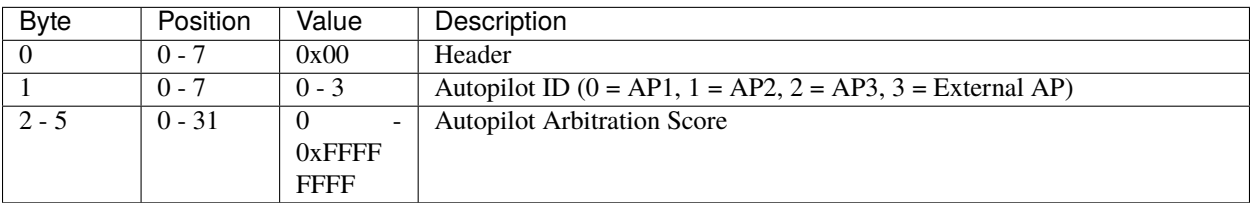

### <span id="page-17-0"></span>**4.1.3 Ready Message**

**Ready message** is sent from **Autopilot 1x** to **Arbiter**. It tells whether an **Autopilot 1x** is ready to fly or not. It is as **consumer** in the **4x PDI Builder** configuration, so it is stored in memory.

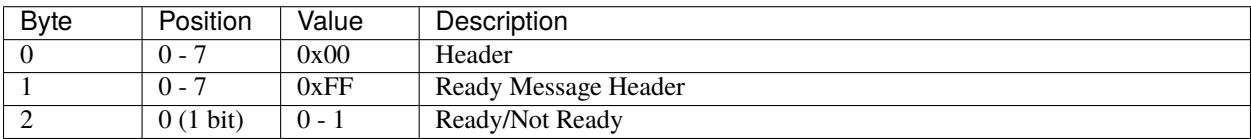

#### <span id="page-17-1"></span>**4.1.4 Arbitration Message**

**Arbitration message** tells the arbitration value of a specific variable. It is as **consumer** in the **4x PDI Builder** configuration, since it is stored in memory.

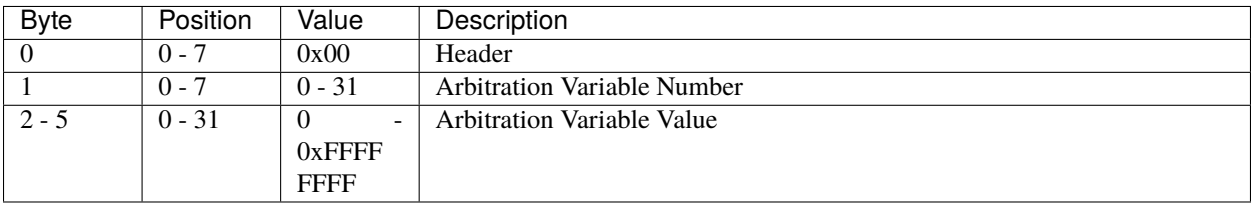

**FIVE**

## **STATUS MANAGEMENT**

#### <span id="page-18-1"></span><span id="page-18-0"></span>**5.1 Arbiter boot**

When the **Arbiter** is booted, it enters an **Iddle** state, trying to verify the status of the system.

While **Iddle**, the **Status Message** is not sent.

If all checks success, the **Arbiter** will enter **Normal mode**.

If, after 30 seconds, system errors are still present, **Arbiter** will enter **Maintenance mode**.

## <span id="page-18-2"></span>**5.2 Status message**

Once in **Normal mode**, the **Arbiter** will start sending the **Status** and **Scores** telemetry messages.

The frequency of these messages is configurable. They can also be disabled.

The status message contains information such as:

- Arbitration ON/OFF
- Selected autopilot
- System BITs
- etc.

While in **Maintenance Mode**, the **Arbiter** will send the **Status** message, even if it is disabled, but will not send the **Scores** messages.

## <span id="page-18-3"></span>**5.3 Ready status**

After the **Arbiter** enters **Normal mode**, it will wait until a Ready Message from each autopilot is received. Only then the Arbitration will start.

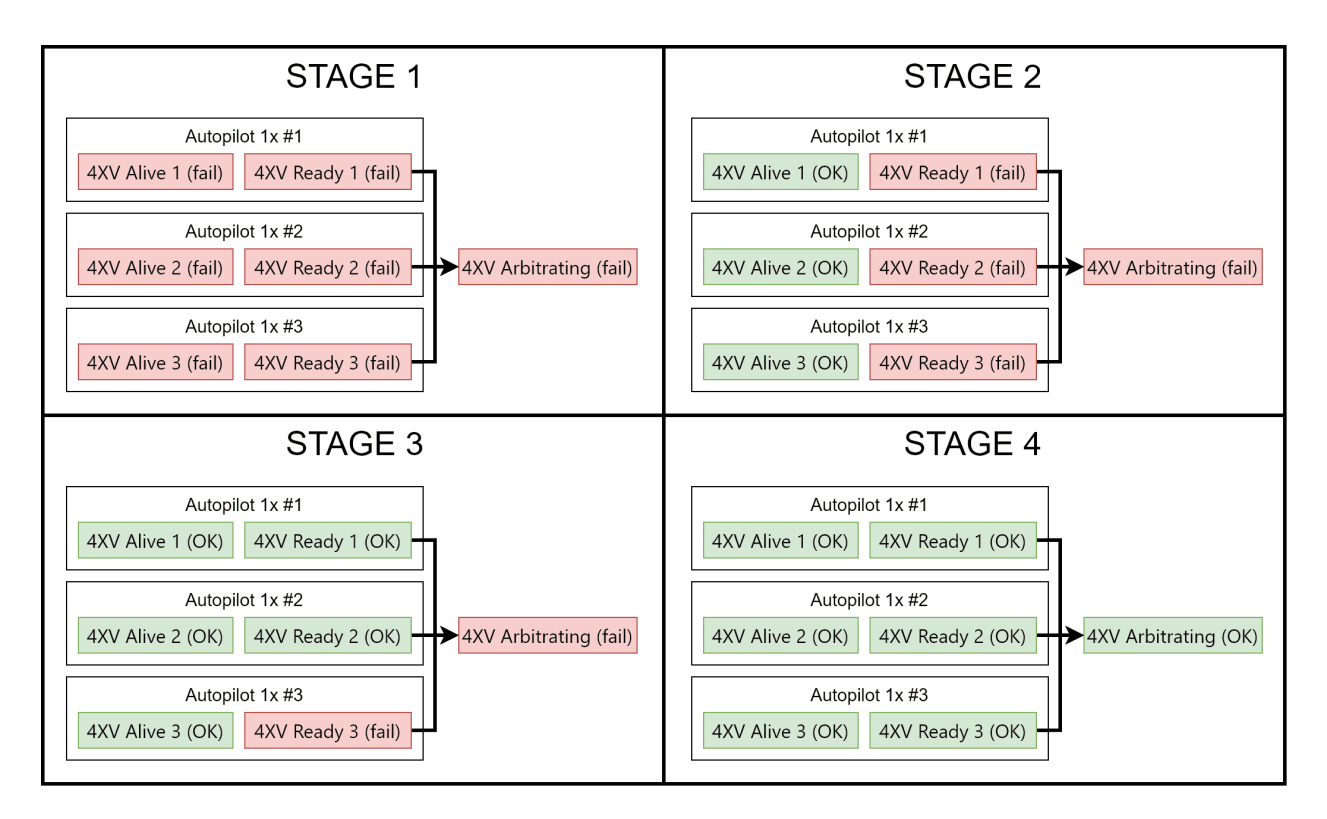

Fig. 1: **Example of normal arbitration start**

If the Arbiter is in maintenance mode, the arbitration will not start. Even if the **Ready messages** are received.

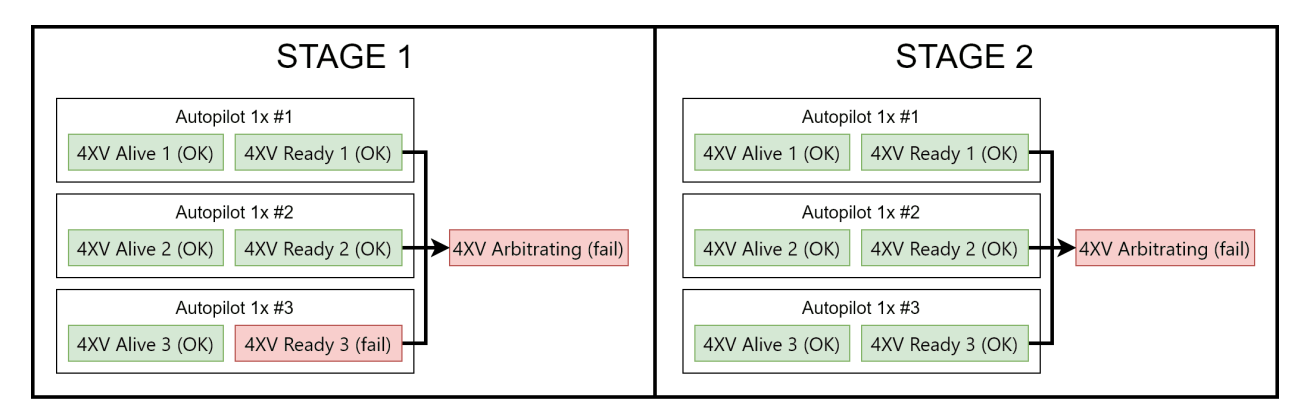

Fig. 2: **Example of failed arbitration start**

## <span id="page-20-0"></span>**5.4 Alive status**

Once arbitration starts, all autopilots are declared as alive by default, but it is possible that they are declared as **Dead** if a critical error is found.

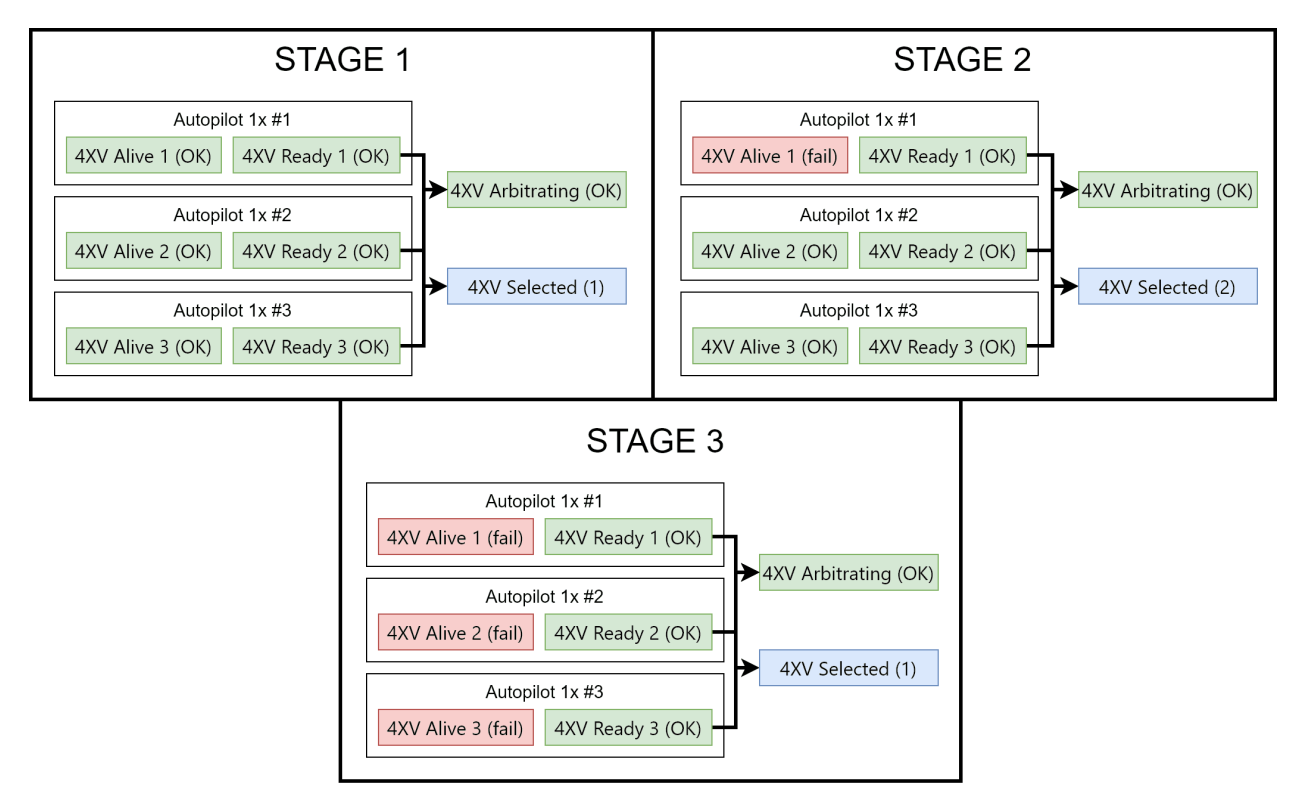

Fig. 3: **Example of APs being declared Dead**

The **Arbiter** will declare an autopilot dead if one of the following incidences is found:

- One of the arbitration messages (including the Ready message) is not received for 0.1 seconds.
- A **Not Ready** message is received.
- A **System Not OK** error is raised on any of the autopilots, activating the **FTS signal**.
- The **watchdog** signal for any autopilot is not ok.

**Warning:** Make sure to configure the sending of arbitration messages as **High priority**. Otherwise, the sending of messages could be shortly interrupted by a higher priority task and the autopilot will be declared **Dead**.

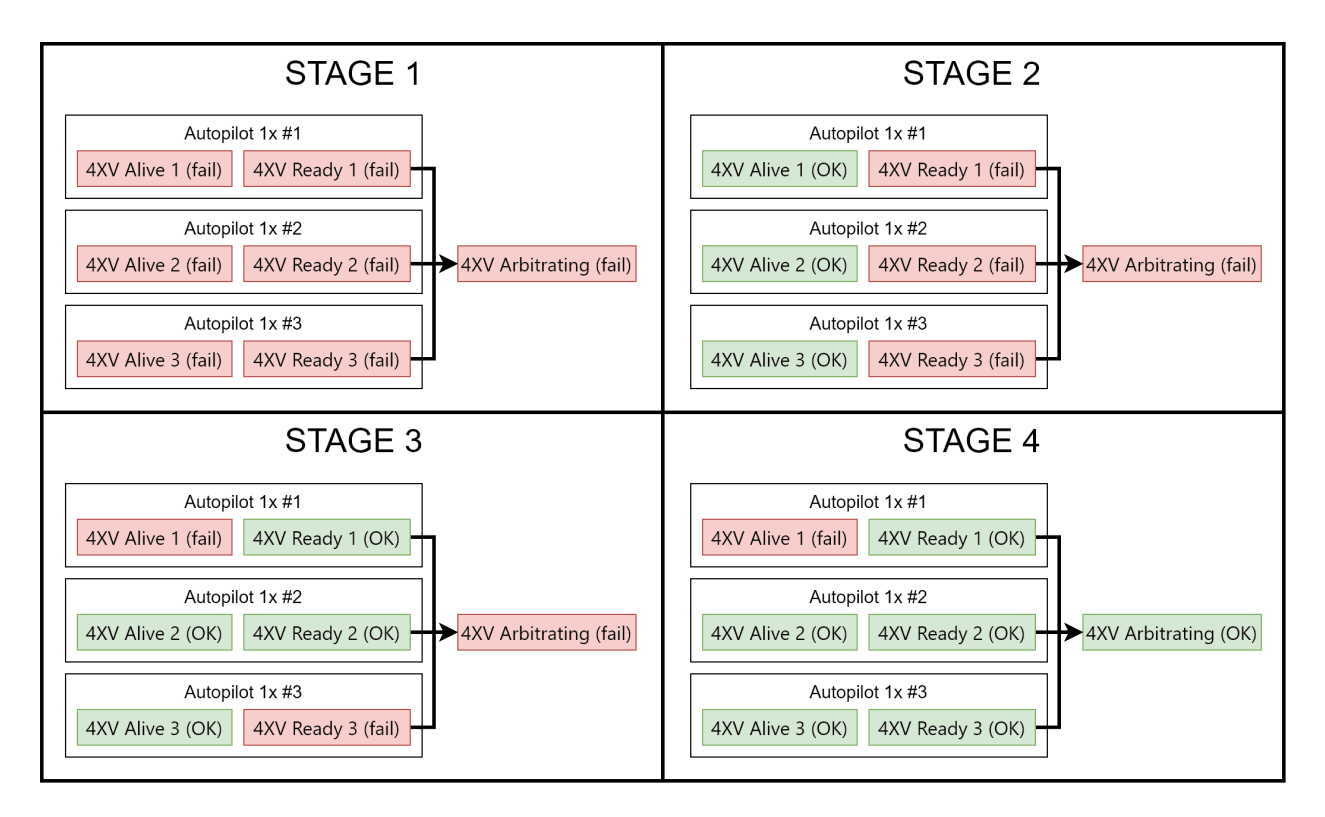

#### Fig. 4: **APs being declared Dead when arbitration starts due to missed messages**

A **Dead** autopilot can never be selected again as long as arbitration persists.

The **Dead** status is not reversible, it is necessary to reboot the whole system in order to recover a **Dead** autopilot.

If the number of **Alive** autopilots is 2 or less, relative arbitration variables are disabled (since at least 3 autopilots are needed).

If **only one** autopilot is **Alive**, it will be selected no matter the score.

If all autopilots are **Dead**, the **Preferred** autopilot will be selected.

## <span id="page-21-0"></span>**5.5 Maintenance Mode**

Maintenance mode is used for changing the **Arbiter** configuration.

Arbitration is disabled while in maintenance mode.

**Arbiter** will also enter maintenance Mode after a failed boot.

The reason of the failed boot can be checked in the **Status message**.